# Praktikum Eingebettete Systeme WS 2015/16

## Übungsblatt 2

### Abnahme: 17.11.2015 von 15:15 Uhr bis 17:15 Uhr

Hinweise:Die Hardware steht Ihnen im Hardwarelabor P535 zur Verfügung. Auf den Laborrechner ist für die Lösung der Praktikumsaufgaben die Arduino IDE installiert.

Tipp: Die Aufgaben bauen gelegentlich aufeinander auf. Nutzen Sie daher Ihren bereits abgenommenen Arbeitsstand, um den Arbeitsaufwand zu reduzieren. Sie sollten aus Eigeninteresse einen wiederverwendbaren und lesbaren Quellcode schreiben.

#### Aufgabe 1: Fragen im Vorfeld

- 1. Wo befindet sich der definierte Einstiegspunkt in einem Arduino-Programm, bzw. wo befinden sich die Funktionsaufrufe void setup() und void loop() ? Wo sind diese Funktionen Deklariert ?
- 2. Erläutern Sie die Funktion von PWM, was ist PWM und wo liegen die Einsatzgebiete.
- 3. Was ist ein "Duty Cycle"<sup>1</sup> Wie hoch ist Auflösung des Selbigen auf dem Arduino?
- 4. Wie hoch ist ungefähr die Standard-PWM-Frequenz am Pin 3 des Arduino Uno ? Ab welcher Frequenz würde eine LED sichtbar flackern ?
- 5. Was verbirgt sich hinter dem Vergleich: "Polling vs. Interrupts" ? Erläutern Sie kurz die beiden Begriffe.
- 6. Wie funktioniert ein Interrupt hardwaretechnisch ?

 $1$ Der Duty Cycle wird im deutschsprachrigen Raum auch Tastgrad genannt.

#### Aufgabe 2: LED-Fading über Pulsweitenmodulation

1. Hardwaretechnische Anpassung: Positionieren Sie eine farbige LED<sup>2</sup> auf den Funkschnittstellenaufsatz gemäß der Abbildung 1.

Bringen Sie den Schalter "UART SEL" in die Position, dass dieser zur aufgesteckten LED hin und zu den Buttons S1 und S2 weg gerichtet ist.

Die LED hängt nun am PWM-Port 3.

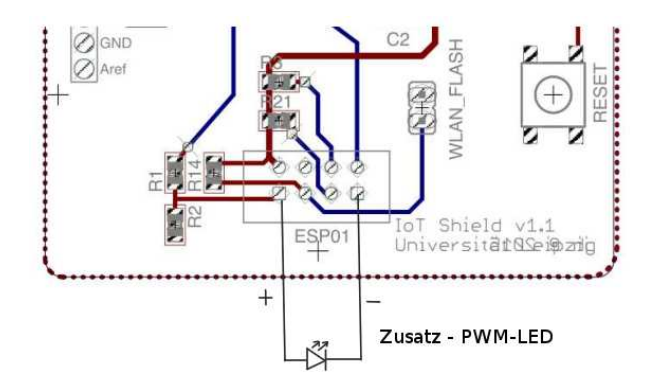

Abbildung 1: LED-PWM Board-Anpassung

- 2. Erstellen Sie ein Sketch, in dem Sie die PWM-LED in einer wahrnehmbaren Geschwindigkeit von min. auf max. und wieder zurück auf den Minimalwert dimmen.
- 3. Erweitern Sie das Programm, indem Sie die Dimmstufe am Fotowiderstand ausrichten. Bei heller Beleuchtung soll die LED dunkler werden und umgekehrt.
- 4. Kombinieren Sie nun das erstellte Programm mit der 7-Segmentanzeige. Per Interrupt soll die 7- Segmentanzeige für die Dauer des Tastendrucks, den prozentualen PWM-Wert der LED ausgeben. Beim Loslassen des Tasters soll diese wieder erlöschen.

#### Aufgabe 3: Erweiterung der 7-Segmentanzeige

- 1. Erweitern Sie die 7-Segmentanzeige aus der Aufgabenserie 1 nun um die Buchstaben "A, H, L, O".
- 2. Schreiben Sie ein Programm, welches das Wort "HALLO" in sequenzieller Buchstabenfolge, lesbar auf der 7-Segmentanzeige ausgibt.

<sup>&</sup>lt;sup>2</sup>Der Spannungsteiler bei R1 und R2 sorgt bereits für die nötige LED-Strombegrenzung. Das kurze Bein einer LED sollte an Masse angeschlossen sein

#### Aufgabe 4: Datenübertragung mittels LED und Fotowiderstand

1. Ziel: Übertragen Sie das Wort "HALLO" in binärer Form von einem Arduino, über eine LED, auf ein zweites Arduinoboard, welches per Fotowiderstand die binären LED-Signale empfängt und decodiert. Beide Boards sollen das aktuell gesendete Zeichen per 7-Segmentanzeige in einer lesbaren Geschwindigkeit ausgeben. Nach Beendigung dieses Szenarios, soll der Vorgang automatisch wiederholt werden.

Realisieren Sie dieses Ziel über die nachfolgenden Vorgaben:

- 2. Implementieren Sie die Sender und Empfängerseite auf zwei getrennten Arduinos.
- 3. Nutzen Sie für die Kodierung der Buchstaben den ASCII-Zeichensatz.
- 4. Das Übertragungsprotokoll soll die in Abbildung 2 gezeigte Form haben:

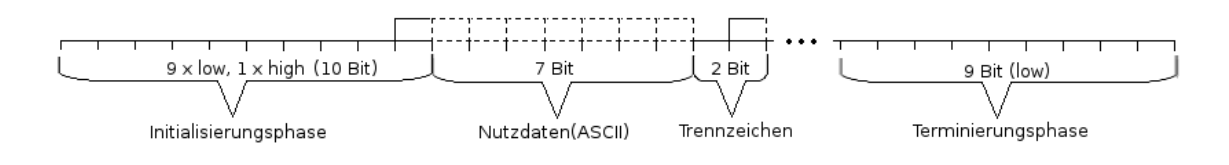

Abbildung 2: Übertragungsprotokoll

Hinweis: Für ein besseres Übertragungsergebnis stehen Schrumpfschläuche zur Verfügung. Eine wie in Abbildung 2 gezeigte Terminierungsphase ist nicht zwingend erforderlich.